## **HOW TO VOTE ONLINE**

You can vote from **10 to 16 December** by following these steps.

- 1. Log your computer on to the internet and in the address bar at the top left corner of your web browser
	- (not through a search engine such as Google) enter **myvote.com.au/nmvps OR** you can scan your phone's camera over the QR code shown here.

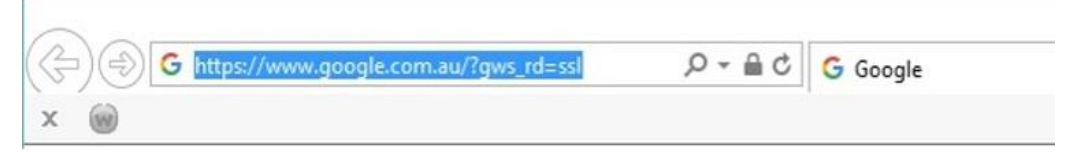

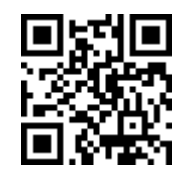

2. Enter your surname, employee number, date of birth and select your employer from the dropdown box then click on the submit button.

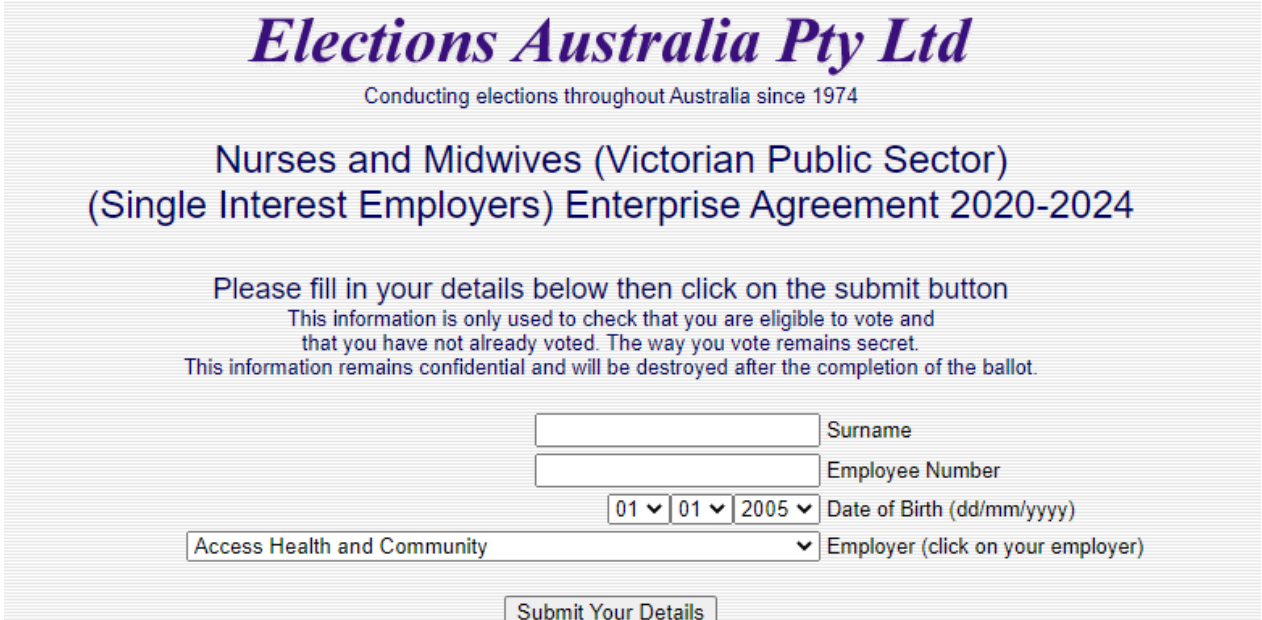

3. Click on either the YES or NO box then click on the submit button. Once you click on SUBMIT you cannot change your vote

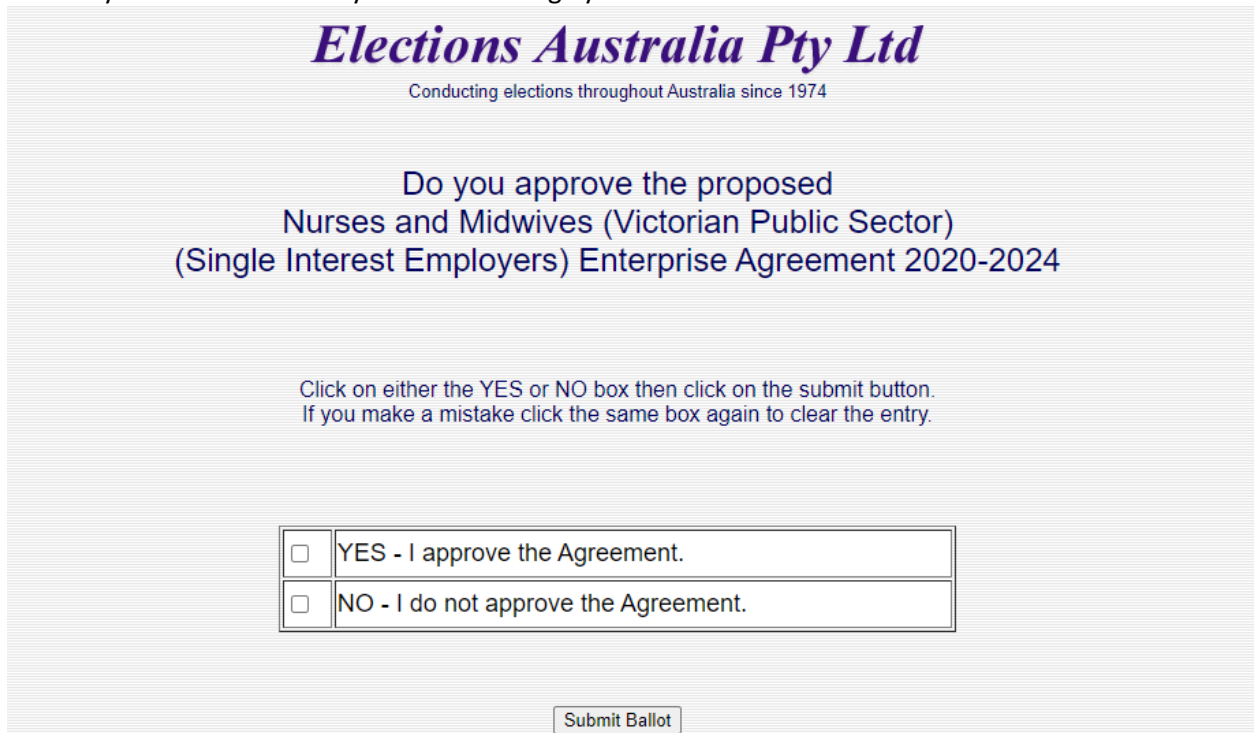

Please note that your personal information is only used to check that you are eligible to vote and that you have not already voted. The way you vote remains secret.